# Project based costing

# Sadržaj

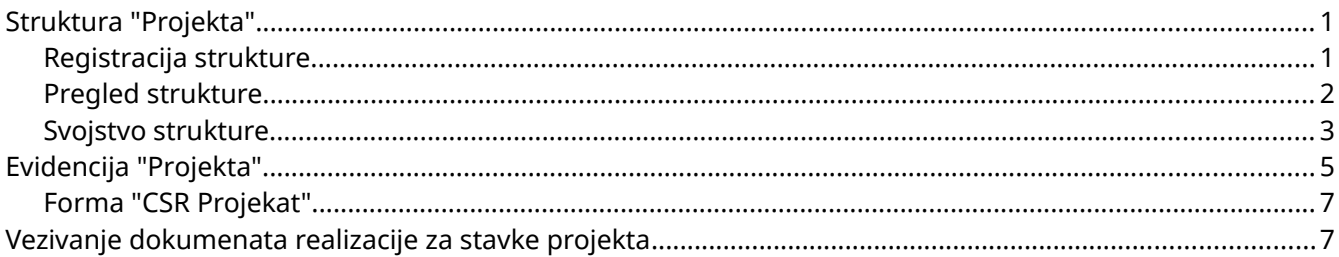

# <span id="page-0-1"></span>Struktura "Projekta"

Definicija strukture projekta nije strogo definisana programski već je ostavljeno korisniku da odredi polja i vrednosti koje Projekat treba da sadrži. Ovaj pristup u Balansu je spada u CSR module tj. **C**ustom **S**pecified **R**unables.

Definicija "Projekta" radi se u okviru Balans "Struktura" koje se pozivaju iz menija **Menadžer artikala > Katalozi > Definicija "Struktura".**

### <span id="page-0-0"></span>Registracija strukture

Forma za registraciju Strukture izgleda ovako (u početku će biti prazna)

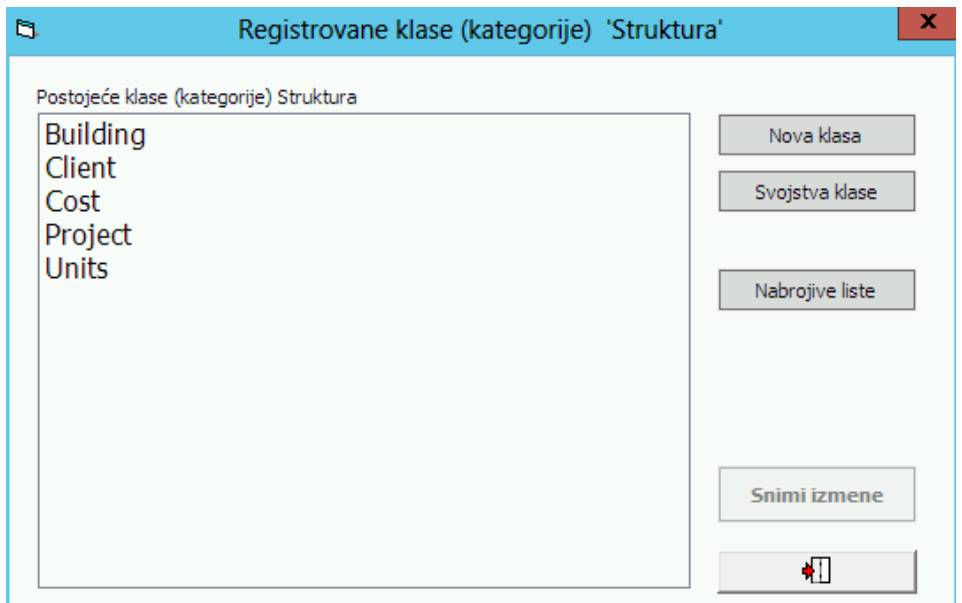

#### Opcije:

**Nova klasa** - poziv forme za registraciju nove vrste (klase) Strukture. Naziv klase mora biti **jedinstven**. **Svojstva klase** - pregled i uređivanje definicije odabrane vrste Strukture **Nabrojive liste** - registracija i upravljanje nabrojivim listama i njihovim članovima (dodavanje, brisanje, izmena). Nabrojive liste predstavljaju unapred zadate moguće vrednosti pojedinih polja projekta. **Snimi izmene** - trajno pamćenje registrovanih klasa i njihovih svojstava nakon unosa ili izmena podataka.

### <span id="page-1-0"></span>Pregled strukture

Svaka klasa Strukture sastoji se od jednog ili više svojstava. Svojstva se definišu od strane korisnika, a pregled se dobija klikom na **Svojstva klase** u formi "Registracija strukture".

#### Posebna svojstva Strukture

#### Project

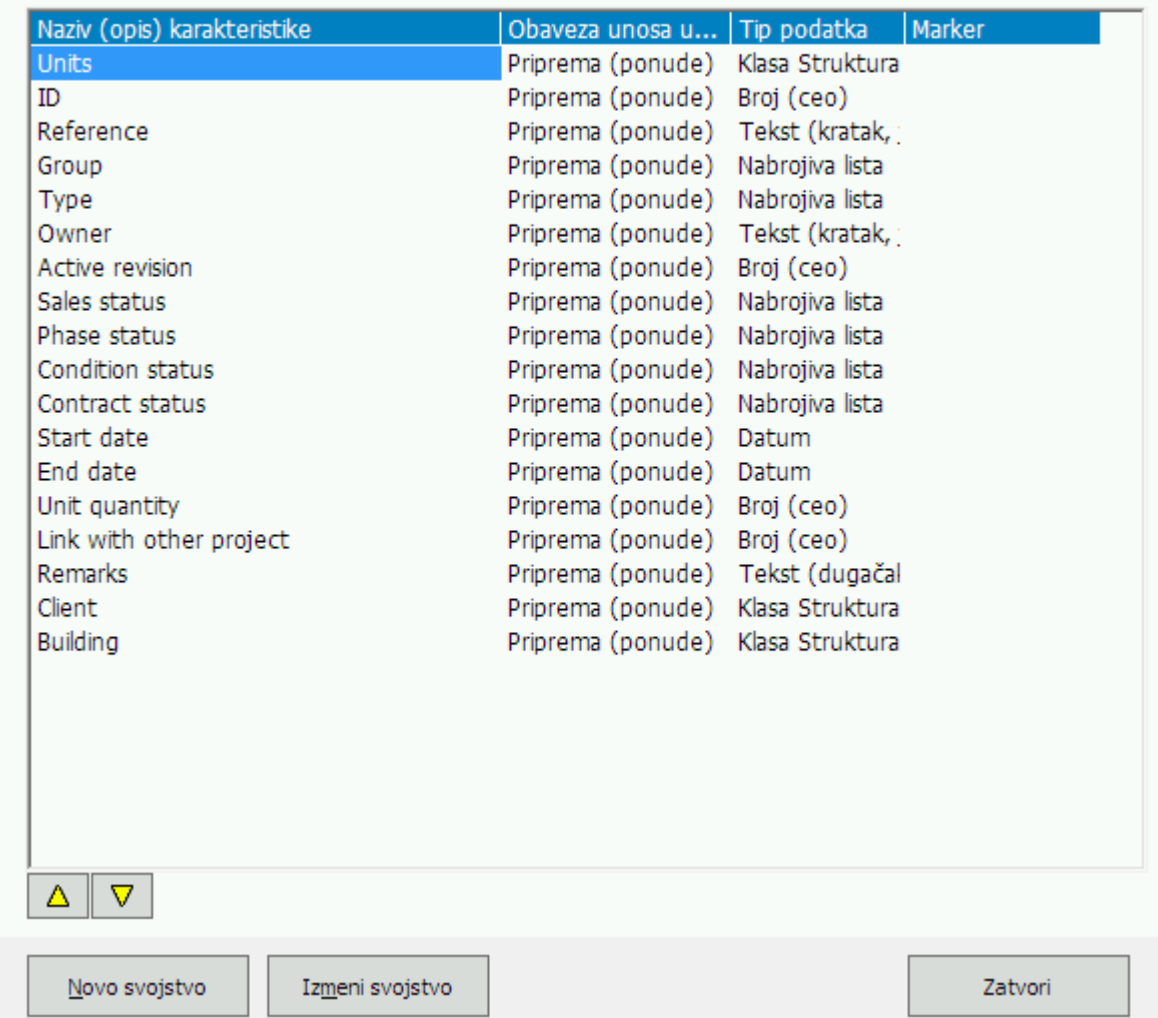

Opcije:

**Strelice gore/dole** - pomeraju poziciju svojstva koja se odražava na dokumente u kojima će svojstva biti popunjavana (Projekti)

**Novo svojstvo** - definicija novog svojstva klase Strukture

**Izmeni svojstvo** - izmena parametara odabranog svojstva klase Strukture

### <span id="page-2-0"></span>Svojstvo strukture

Svojstvo određuje naziv i vrsta podatka koji se od korisnika očekuje. Ovo je najmanja granula Strukture u koju će korisnici unositi podatke.

 $\mathbb{S}$ 

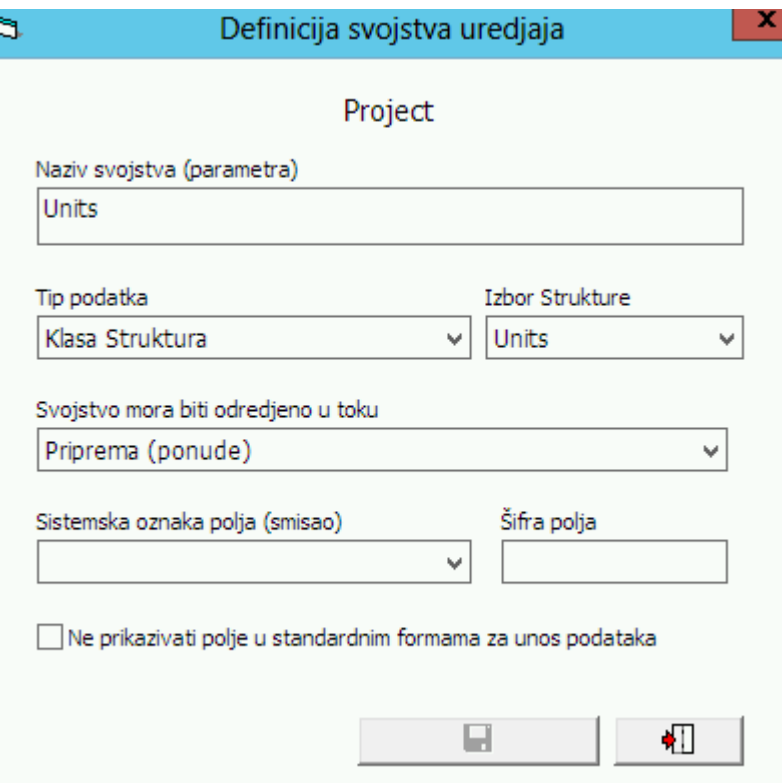

Polja koja određuju svojstvo Strukture imaju sledeća značenja:

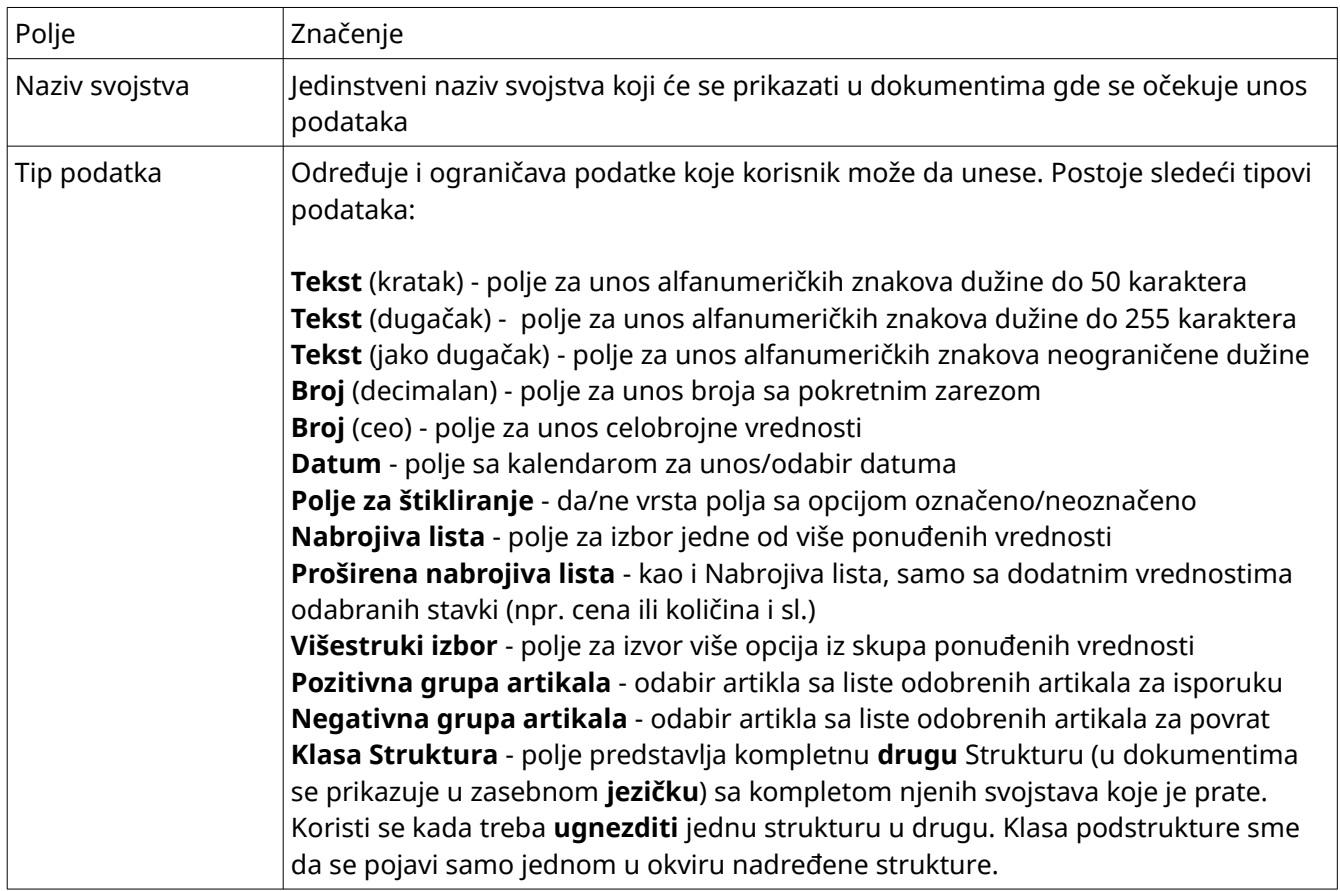

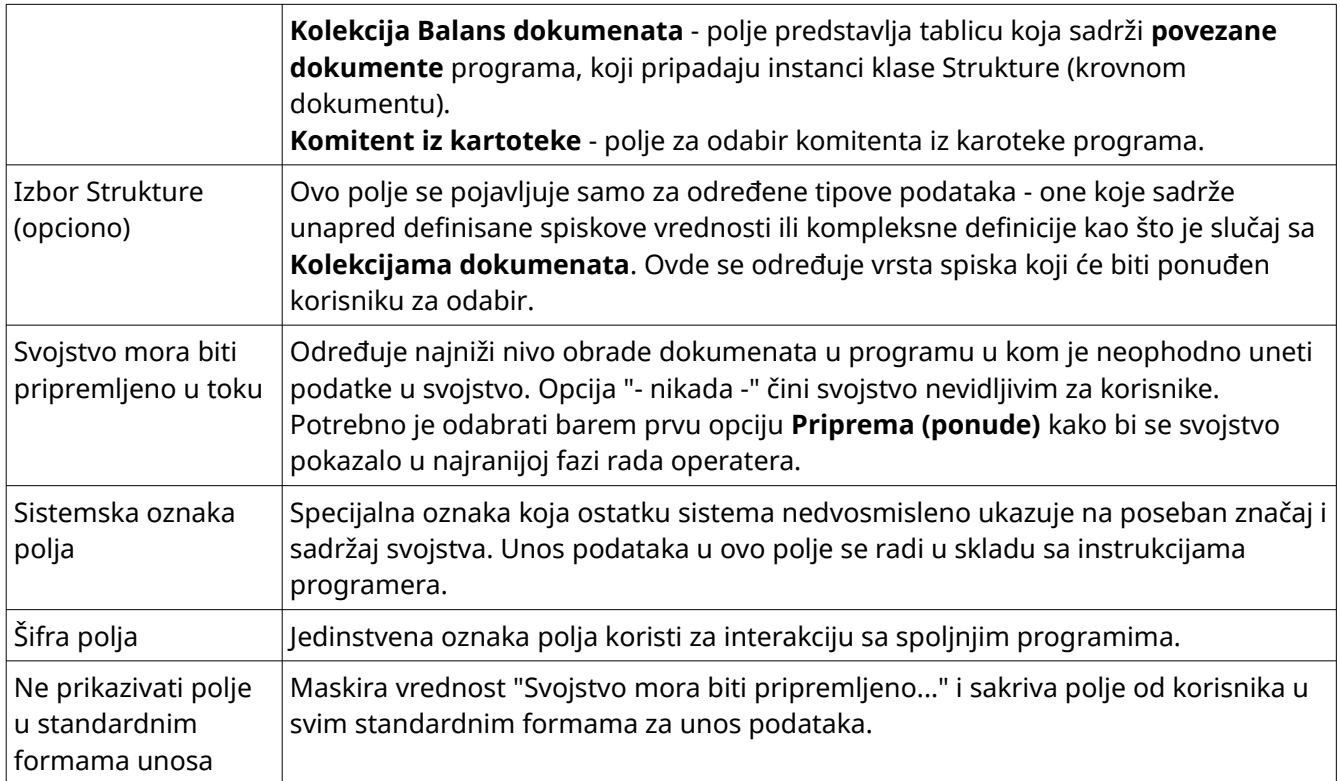

# <span id="page-4-0"></span>Evidencija "Projekta"

CSR Projektima se upravlja iz **Menadžera dokumenata** u okviru sekcije **Projekti**. U prisustvu registracije pristupa CSR Projektima (aktivacija modula) pojavljuje se dodatna opcija grane **Projekti**:

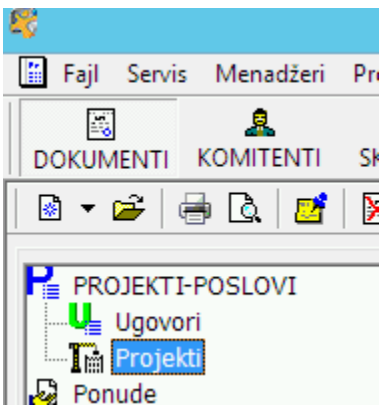

Nad dokumentima ovog tipa moguće su sve operacije uobičajene za ostale Balans dokumente: dodavanje novog, izmena i brisanje. Za izvođenje operacije neophodna je odgovarajuća permisija u grani "Menadžer [dokumenata > Projekti](https://rd.melany.rs/doku.php?id=sifarnici:sifarnici:dozvole:men_dokum_projekti_main)".

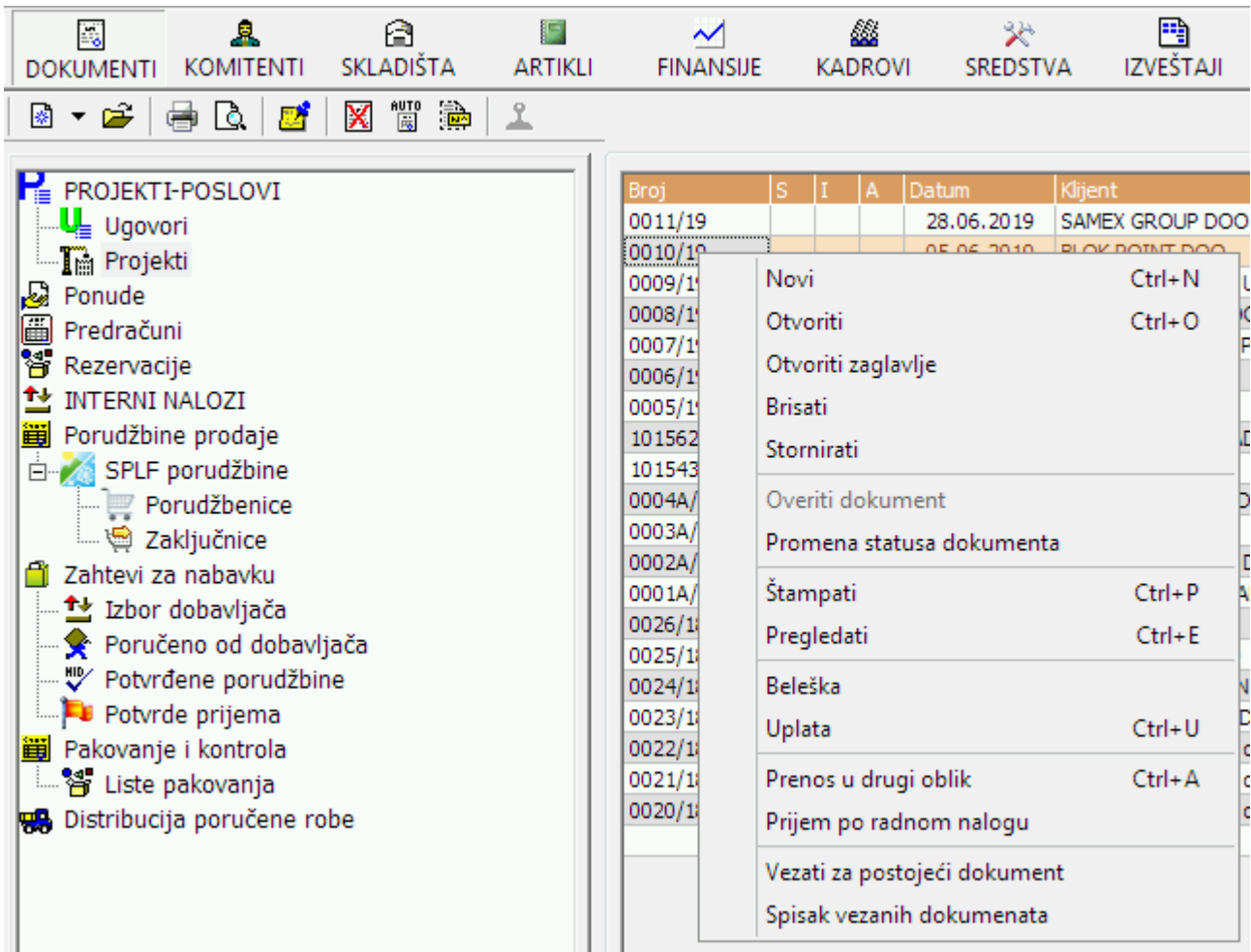

U skladu sa defincijom **CSR Projekat** zapisa biće otvorena odgovarajuća **početna** stranica projekta. Za potrebe "Project based costing" projekta definicija u **defDocTipPGP** izgleda ovako:

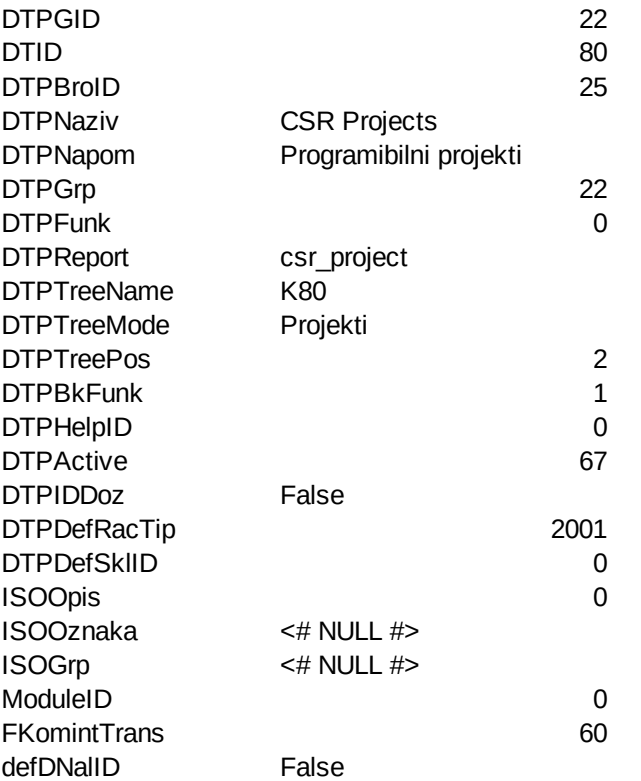

### <span id="page-6-1"></span>Forma "CSR Projekat"

U skladu sa defincijom klase Strukture biće formatirana i radna zona (zelena) forme.

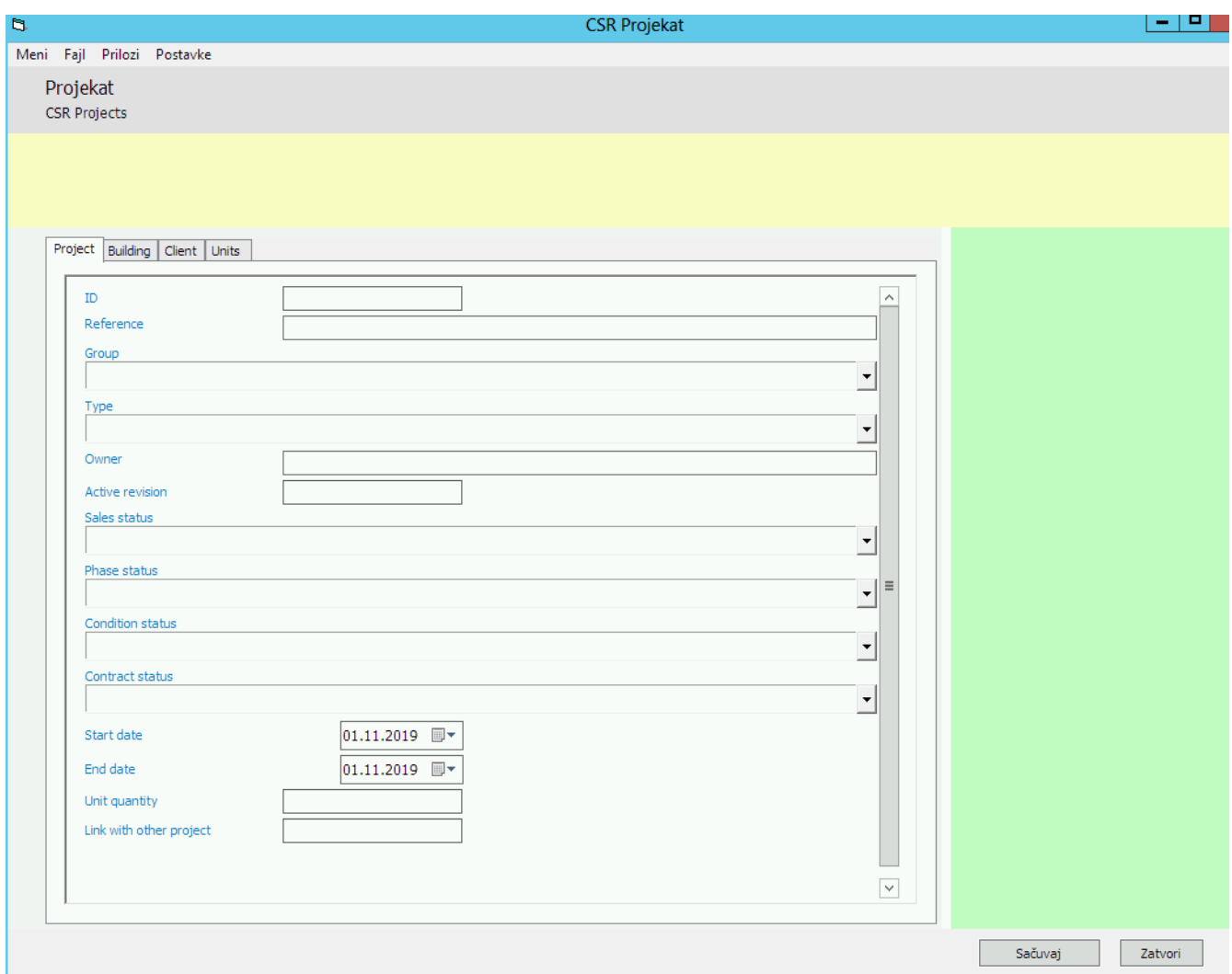

Zaglavlje (sivo) i podzaglavlje (žuto) biće definisano u skladu sa vrstom dokumenta i osnovnim podacima o komitentu i projektu (nakon snimanja).

## <span id="page-6-0"></span>Vezivanje dokumenata realizacije za stavke projekta

Dokumenti realizacije projekta su porudžbine, ulazni i izlazni računi Balansa.

Za stavke projekta mogu se koristiti svi dokumenti koji imaju aktivnu kontrolu **vezivanje za projekat**.

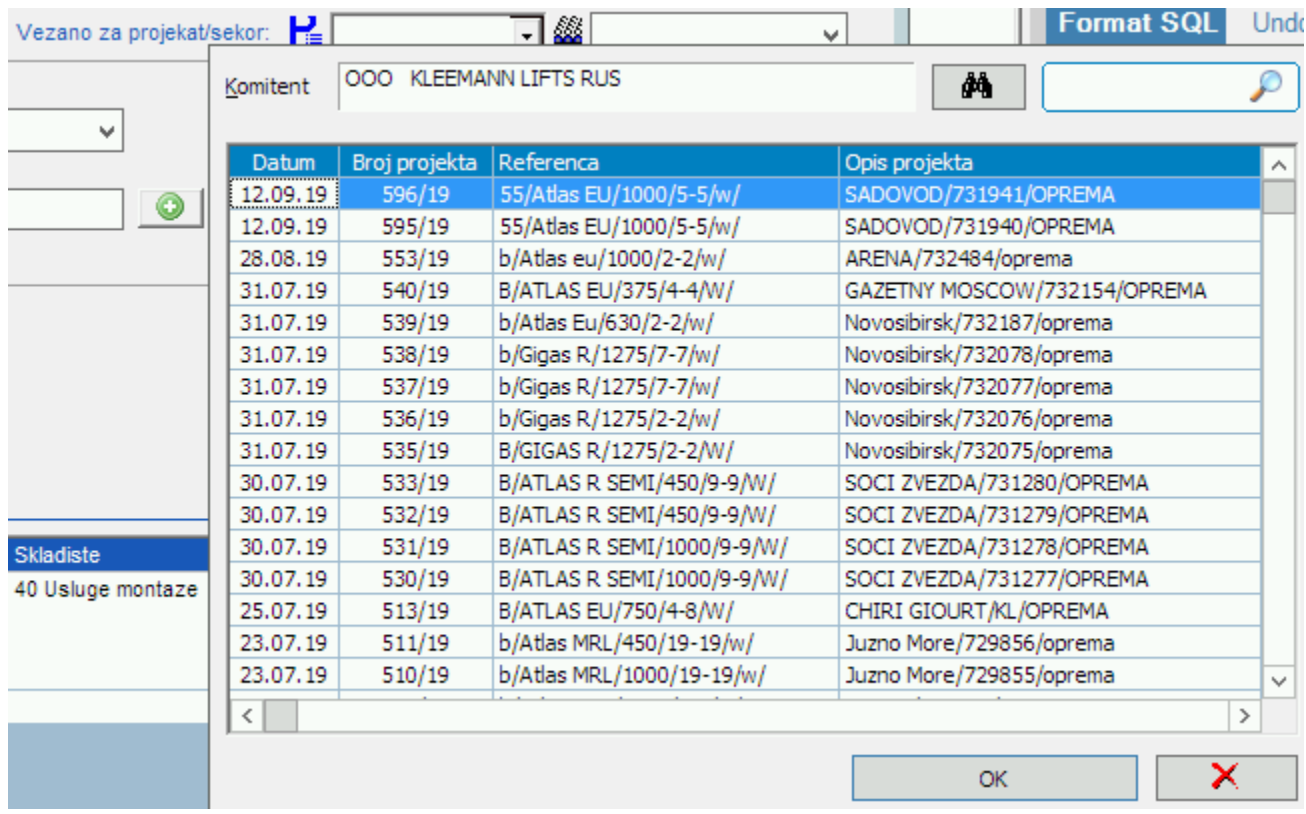

Princip vezivanja za stavke projekta sličan je dosadšnjem vezivanju za zaglavlje projekta.